# **Manuscripts description for philology with biblatex**

#### **[New data types](https://github.com/maieul/biblatex-manuscripts-philology) Maïeul Rouquette Version 1.5.0**

**maieul <at> maieul <dot> net**

**[08/1](https://github.com/maieul/biblatex-manuscripts-philology)0/2014**

# **Contents**

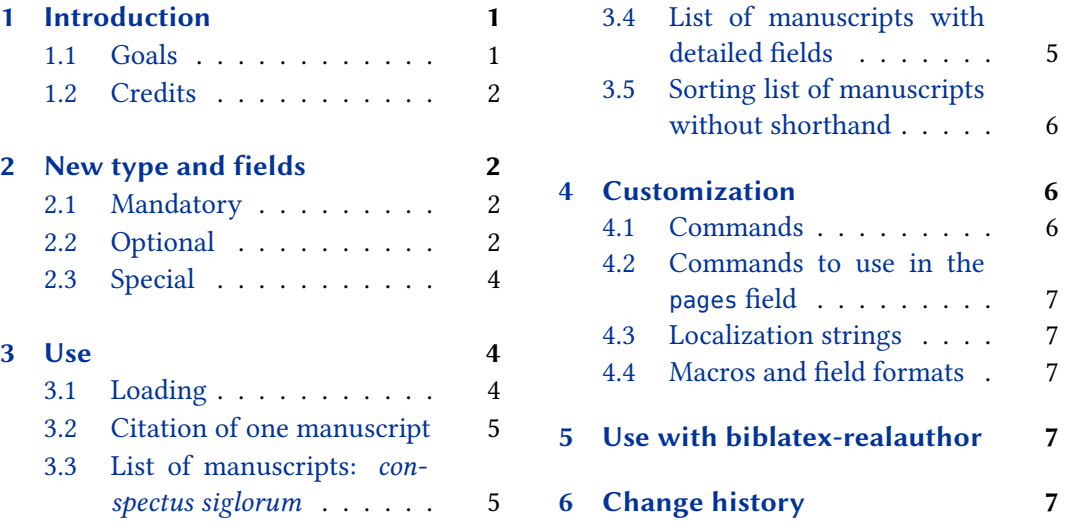

# **1 [Introduction](#page-4-0)**

# **1.1 Go[als](#page-4-0)**

The biblatex package defines some standard fields for entry, and allows to use extra fields, like usera, userb. However, the number of extra fields needed to describe manuscripts in an introduction of a critical edition of classical texts is too great to use these fields' names without mistake.

The aim of this package is double:

- Provides new datatype: @manuscripts with adapted fields.
- Provides new bibliography styles to print the list of manuscripts:
	- **–** As a detailed list of witnesses of a text.
	- **–** As a *conspectus siglorum*.

You can see minimal example in the file example.pdf.

# <span id="page-1-0"></span>**1.2 Credits**

This package was created for Maïeul Rouquette's  $\mathrm{PHD}^1$  in 2014. It is licenced on the  $\cancel{B}T_F\!\!\,X$ *Project Public Licence*<sup>2</sup> .

All issues can be submitted, in French or English, in the GitHub issues page<sup>3</sup>.

# **2 New type and fields**

This package defines one new bibtype @manuscript, which is to be used to define a manuscript.

### **2.1 Mandatory**

This bibtype has these mandatory fields:

collection field (literal)

the collection in the library. For example: Supplément grec.

location field (literal)

the city or place where the manuscript is kept. For example: Paris or Oxford.

library field (literal)

the library where the manuscript is kept. For example: Bibliothèque Nationale de France.

shelfmark field (literal)

the shelfmark in the collection. For example: 241.

#### **2.2 Optional**

This bibtype can use the optional fields:

bookpagination field (key)

the pagination of the manuscript which is studied. The standard pagination keys are allowed, but the package add a new key: folio. The value of this field is to be used for printing the pages and pagetotal.

<sup>1</sup> http://apocryphes.hypothese.org.

 $^{2}$ http://latex-project.org/lppl/lppl-1-3c.html.

 $^3$ https://github.com/maieul/biblatex-manuscripts-philology/issues.

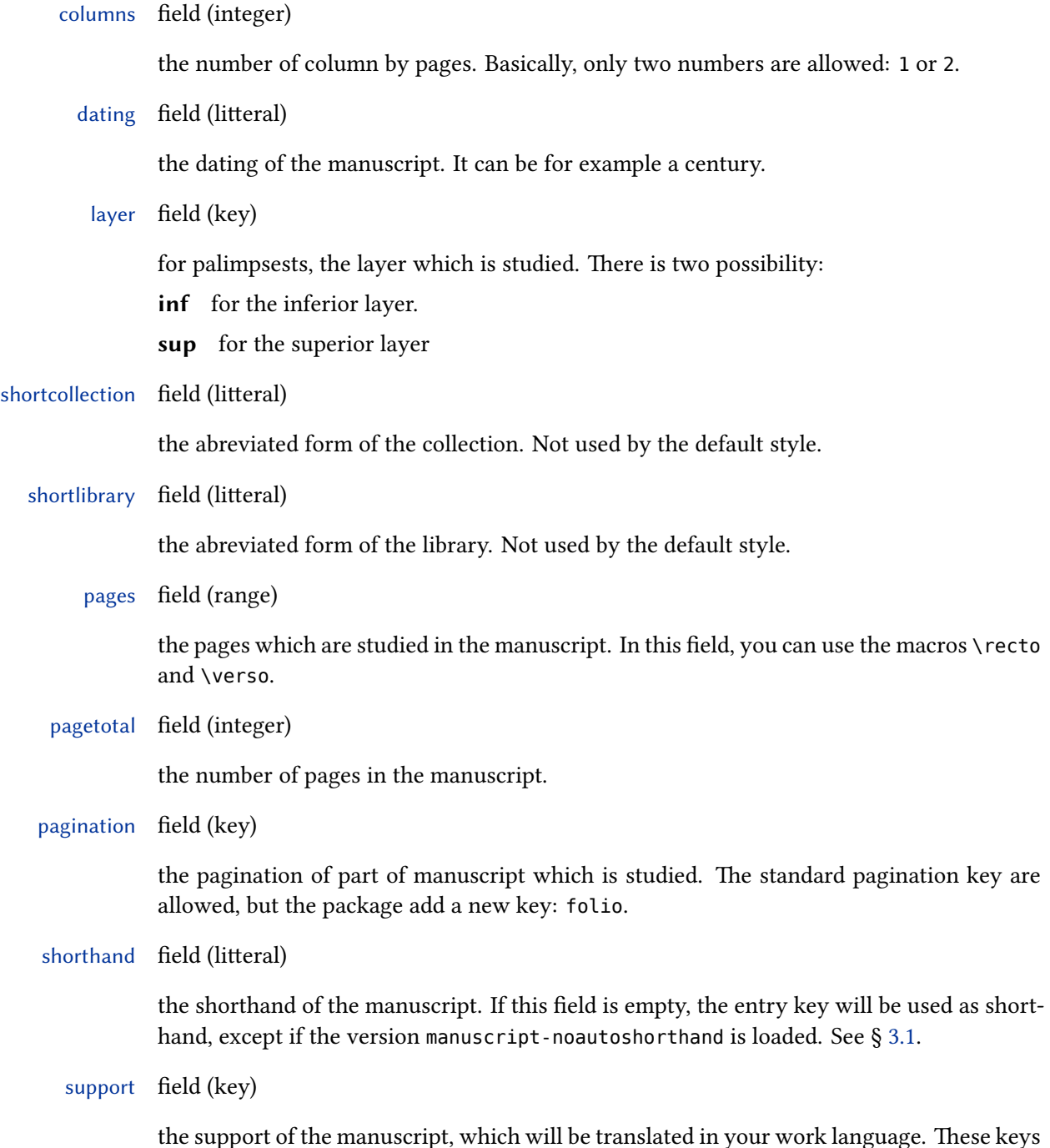

are defined: papyrus, paper, pergament.

# <span id="page-3-0"></span>**2.3 Special**

There are also two special fields, which are printed only if we ask for them explicitly:

### annotation field (litteral)

some annotation about the manuscript and its content. If you want to add paragraphs inside it, you must use the \par command between each paragraph.

catalog field (special)

a list of catalogues which describe the manuscript. You must fill this field with arguments of a \cites command. For example:

```
@manuscript{key,
  field1 = \{value1\},
  field2 = \{value2\},
  catalog = {[prenotel][postnotel]{key1}[prenotel][postnotel][postnotel][postnotel][key2]}
```
origin field (list)

the places where the manuscript was written.

### owner field (name)

the name(s) of the owner(s) of the manuscript in the past.

scribe field (list)

the name(s) of the scribe(s).

# **3 Use**

# **3.1 Loading**

When loading the biblatex package, use the option bibstyle with value equal to manuscripts.

**\usepackage**[bibstyle=manuscripts,otheroption…]{biblatex}

If you don't want the shorthand of the manuscript be auto-defined from the entry key, use manuscripts-noautoshorthand instead.

**\usepackage**[bibstyle=manuscripts-noautoshorthand,otheroption…]{biblatex}

# <span id="page-4-0"></span>**3.2 Citation of one manuscript**

The manuscript description is supposed to be used with a citestyle of the *verbose* family (see the biblatex handbook).

So, if you use:

#### **\cite**{manuscriptkey}

the full reference of the manuscript will be printed (see the example file). However, you can use \shcite to print directly the shorthand of the manuscript:

#### **\shcite**{manuscriptkey}

### **3.3 List of manuscripts: conspectus siglorum**

You can use the standard command \printshorthands with appropriate options:

#### **\printshorthands**[type=manuscript,title=Conspectus siglorum]

In the previous example, with use one option to print shorthands only for manuscripts entries, and we set the title to the classical one "Conspectus siglorum".

### **3.4 List of manuscripts with detailed fields**

If you want to print a list of manuscripts with detailed fields listed in  $\S 2.3$ , just use the env option, with value equal to details.

```
\printshorthand[type=manuscript,env=details,title=Description of manuscripts]
```
In this case, you must run two times biber: one after the first run of  $\mathbb{E} \mathbb{F} \times \mathbb{F}$  and one after the second run, to add in the .bbl the catalogues. After that, run a three time ETFX.

If you use manuscripts-noautoshorthand version, this list could contain manuscripts without shorthand. By default, the descriptions of such manuscripts will be aligned on the left of the shorthands column.

An other solution is to make two lists: one with manuscripts with shorthand and one with manuscript withoutshortands. You can add to your \printbiblography or \printshorthands commands a bibcheck option, equal to withshorthand or withoutshorthand. As you:

#### **\printshorthands**[

```
type=manuscript,
env=details,
title=Description of used manuscripts,
check=withshorthand
```

```
\mathbf{1}
```
#### <span id="page-5-0"></span>**\printbibliography**[

```
type=manuscript,
 title=Description of other manuscripts,
  check=withoutshorthand
]
```
# **3.5 Sorting list of manuscripts without shorthand**

If you doesn't use the shorthands' feature, you can want to print a list of manuscripts, sorted by Town, Library, Collection, Shelfmark.

You can use, for that, the option sorting=manuscripts.

### **\printbibliography**[

```
type=manuscript,
 title=Description of other manuscripts,
  sorting=manuscripts
]
```
You can use the special field sortshelfmark if the way you shelf marks are sorted is not the way they are printed (like in normal entry type, you can use sorttitle.

# **4 Customization**

## **4.1 Commands**

You can redefine, with \renewcommand some commands defined in manuscripts.bbx. The commands starting with \mk... take one argument, the other take no argument. In these command, use the punctuation commands of biblatex.

\collectionshelfmarkpunct the punct between collection and shelfmark. By default \addspace.

\datingpagespunct the punct between dating and pages. By default \isdot\addcomma\addspace.

\librarycollectionpunct the punct between library and collection. By default \addcomma\addspace.

\mkcolumns the way the columns are printed. By default, in parens.

\mklocation the way the location is printed. By default, with the command \mkbibnamelast.

\mkmanuscriptdescriptionlabel the way the label are printed before the special field. By default, in bold, following with \manuscriptdescriptionlabelpunct.

<span id="page-6-0"></span>\mkshcite the way the shorthand is printed when using \shcite. By default, no special formatting.

\locationlibrarypunct the punct between location and library. By default \addcolon\addspace.

\manuscriptdescriptionlabelpunct the punct between label and text, for the special fields. By default \addcolon\addspace.

\moreinterpunct the punct between each special fields when printing in the same paragraph. By default \addcolon\addspace.

\pagetotalpagespunct the punct between pagetotal and pages. By default \addcolon\addspace.

### **4.2 Commands to use in the pages field**

In the pages field, you can use \recto and \verso command when you speak of folios. Default value are r and v but you can change them.

### **4.3 Localization strings**

Some specific localization strings are defined in the manucripts-xxx.lbx files. Read the biblatex handbook to know how to customize it.

# **4.4 Macros and field formats**

The manuscripts-shared.bbx file defines bibmacros and field formats (read the biblatex handbook to know more about bibmacro and field format). We can't list all of them, but you can look on them to know how to customize more finely the manuscripts description.

# **5 Use with biblatex-realauthor**

# **⁇**

To use this package with the features of biblatex-realauthor, you must use the package biblatex-multiple-dm.

# **6 Change history**

# **1.5.0 2014-10-08**

Formating of collection+shelfmark defined in a FielFormat.

Compatibility with chicago-notes. styles.

### **1.4.0 2014-06-23**

Compatibility with biblatex-multiple-dm. . . . . . . . . . . . . . . . . . . . . . **⁇**

# **1.3.0 2014-06-16**

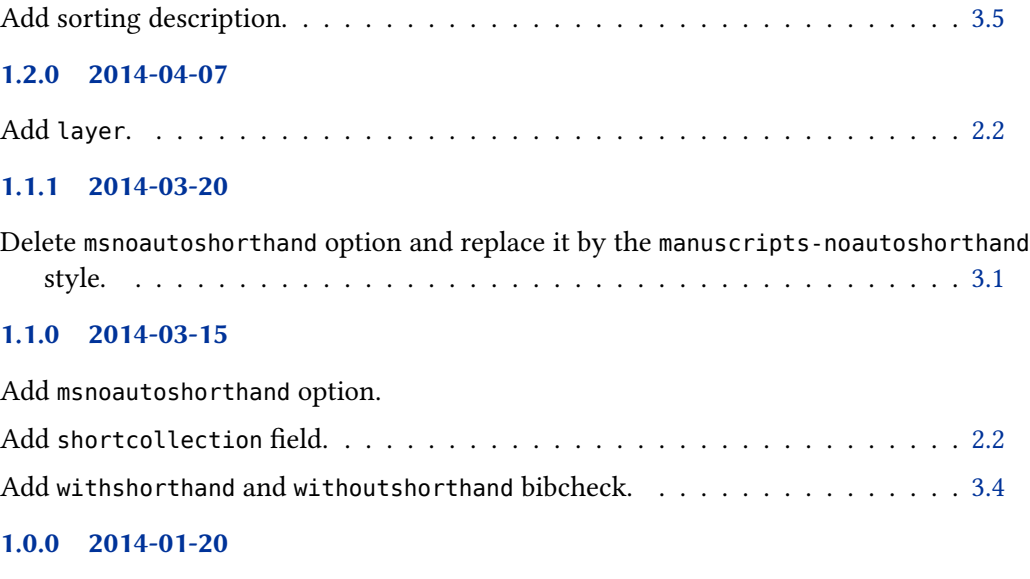

First public release.